# **2**

#### La tavola pitagorica: metodo e attività

Nel presente capitolo vengono descritte nel dettaglio le 8 attività proposte nel software, a cui fanno riferimento le schede operative presentate nella seconda parte del libro e scaricabili anche dal software in formato pdf.

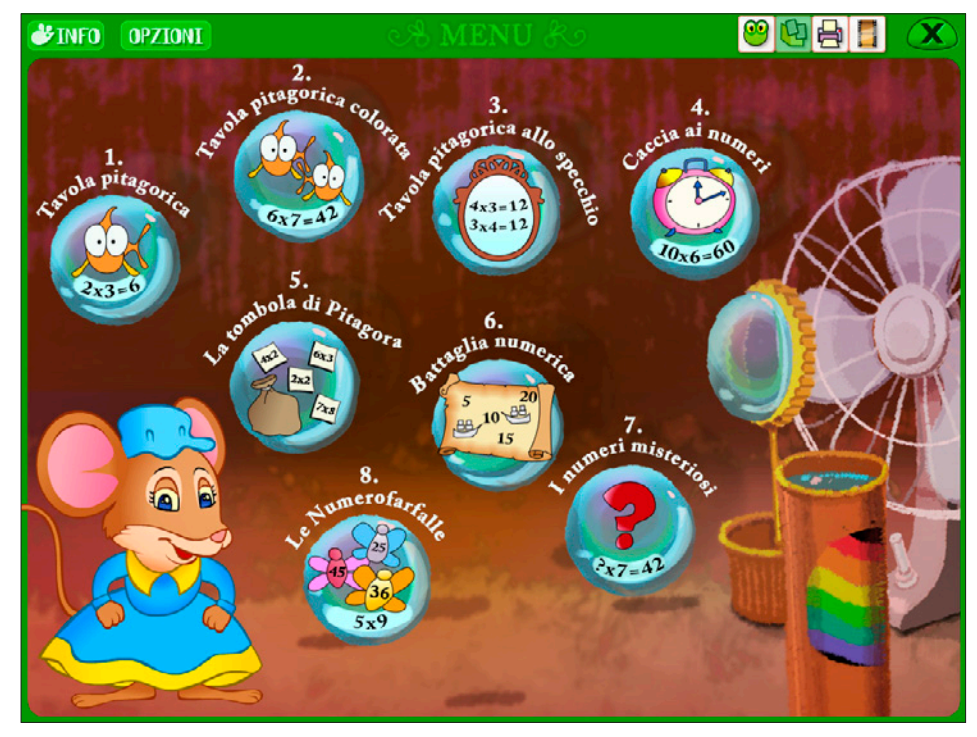

*Fig. 1* Il menu con le 8 sezioni.

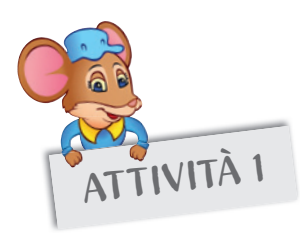

#### TIVITÀ 1 Tavola pitagorica

In questa prima sezione viene presentato lo strumento della tavola pitagorica concepita come un puzzle formato da 100 tessere quadrate. Come si può notare osservando la figura 2, questo strumento è presentato nella veste grafica di una tabella a doppia entrata: in alto a sinistra è posizionato un elemento a forma di «L» capovolta, composto da due «bracci» (una riga e una colonna) in cui sono indicati i numeri da 1 a 10; nell'incrocio dei due bracci si trova il simbolo matematico della moltiplicazione («x»). È possibile ricomporre questo puzzle in modalità immagine (cliccando sul pulsante «I» e poi sul sacchettino in alto a destra), per un fine meramente ludico dell'attività, oppure in modalità numero (clic sul pulsante «N»), nella quale i tasselli del puzzle presentano i 100 numeri che formano la tavola pitagorica, scorribili utilizzando le due freccette poste in basso. Per posizionare i tasselli è sufficiente cliccare il pezzetto desiderato e poi la cella in cui lo si vuole posizionare; ricliccandolo, questo viene tolto dalla tavola. Le tesserine dei numeri possono essere visualizzate con fondo colorato (consigliato soprattutto nelle fasi di esercitazione iniziale) oppure con fondo neutro, semplicemente selezionando il pulsante con «F».

Per visualizzare le singole tabelline, è sufficiente cliccare uno dei numeri posizionati nella colonna e nella riga di intestazione della tavola pitagorica (clic su un numero).

Il primo approccio del bambino con il metodo è semplicemente di tipo visivo. In questa fase – da introdurre già nel primo anno della scuola primaria – si potrebbe richiedere ai bambini di comporre solo il puzzle in modalità immagine. Una volta sistemate le tessere in modo che formino il puzzle, girandole tutte si avranno nella posizione corretta i risultati numerici della tavola pitagorica.

Come già accennato nel capitolo 1, sistemando sulla tabella in versione cartacea i risultati numerici della tavola pitagorica e voltando poi le tessere per formare il puzzle, ci possono essere delle incongruenze: alcune tessere del puzzle potrebbero infatti risultare fuori posto.

Com'è possibile? Il motivo è molto semplice: nella tavola pitagorica vi sono dei numeri che si ripetono. Quindi potrebbe capitare, ad esempio, che un 6, che può essere posizionato nella fila verticale per risolvere la moltiplicazione 6 x 1, viene invece posizionato nella fila orizzontale, risolvendo così la moltiplicazione 1 x 6, o ancora potrebbe essere inserito come risultato di 2 x 3 o di 3 x 2. Ecco così che il disegno del puzzle subisce una modifica e l'immagine non trova più la sua corrispondenza. Il bambino, quando girerà nuovamente le tessere per verificare i numeri inseriti, scoprirà che le tessere che credeva fossero posizionate in modo errato in realtà presentano lo stesso numero.

Già questa semplice operazione stimolerà la curiosità del bambino.

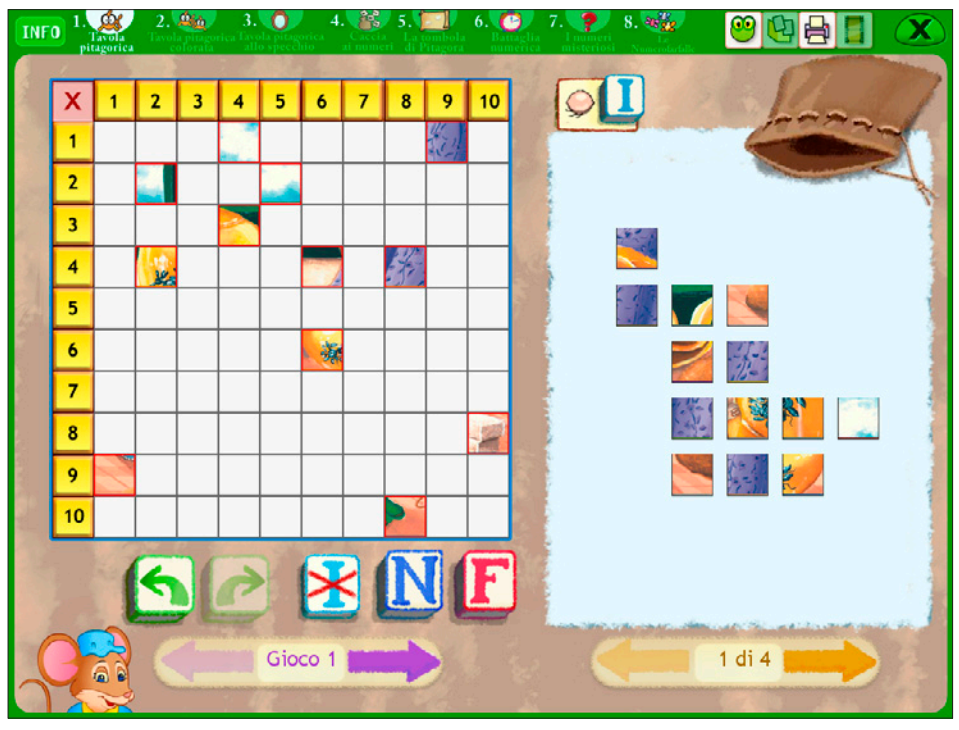

*Fig. 2* La tavola pitagorica in modalità puzzle con immagine.

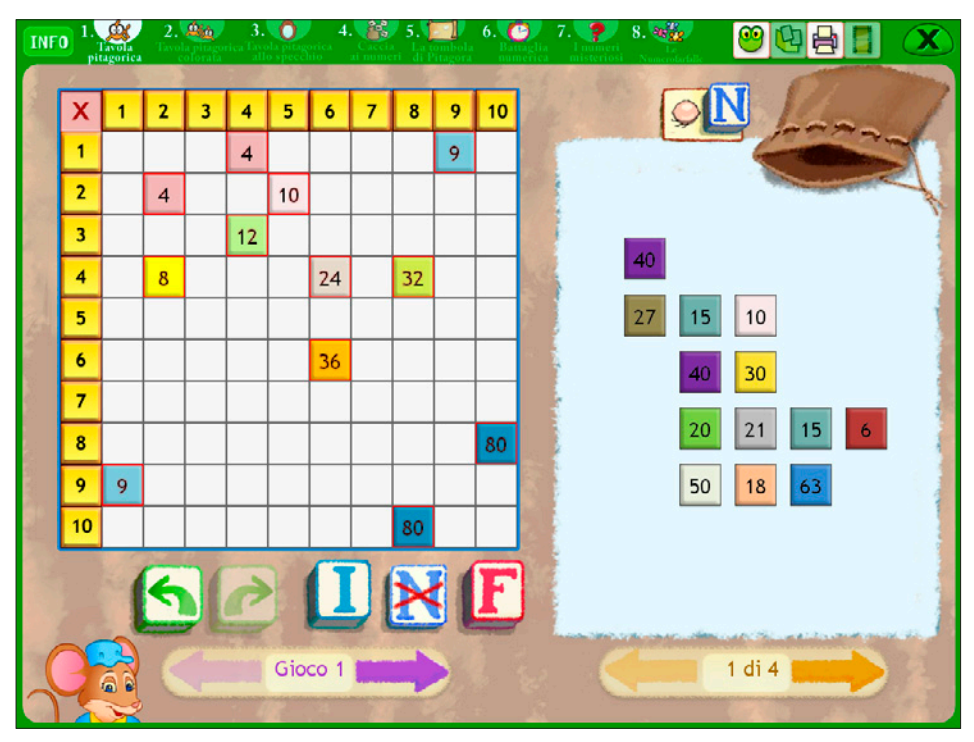

*Fig. 3* La tavola pitagorica in modalità puzzle numerico.

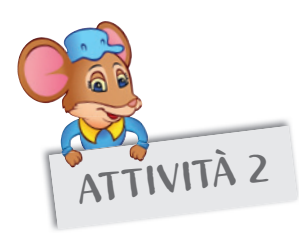

# ATTIVITÀ 2 Tavola pitagorica colorata

In questa seconda sezione la tavola pitagorica è presentata come un reticolato quadrettato con le singole celle colorate a seconda del numero a cui queste corrispondono. Accanto alla tavola pitagorica è visualizzata una legenda con i colori: cliccandone uno si scopre il risultato che nasconde quel colore, risultato che compare automaticamente sulla tavola pitagorica nelle posizioni da esso occupate.

È possibile anche cliccare direttamente sulle celle della tavola pitagorica per scoprire i numeri nascosti, rispondendo alle domande poste dall'insegnante.

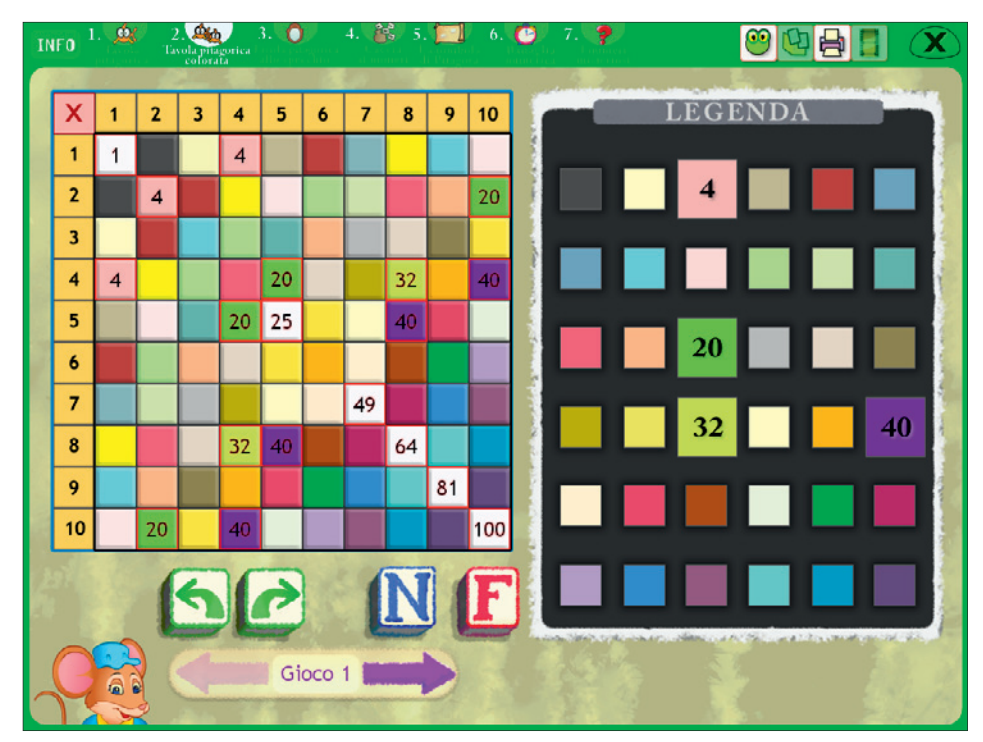

*Fig. 4* La tavola pitagorica con la legenda dell'associazione numeri-colori.

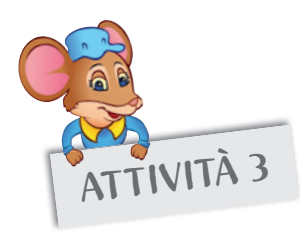

# ATTIVITÀ 3 Tavola pitagorica allo specchio

Questa tavola pitagorica si presenta con visualizzati unicamente i numeri che occupano le celle della diagonale che taglia il reticolato dal vertice in alto a sinistra al vertice in basso a destra. È importante notare che questi sono i cosiddetti «numeri quadrati», ovvero risultanti dalle moltiplicazioni di due numeri uguali posti all'interno della prima colonna e della prima riga (quindi 1 x 1, 2 x 2, 3 x 3, …, 10 x 10). Alcuni di questi numeri, quelli che occupano le celle colorate di bianco all'interno della nostra tavola pitagorica, non si ripetono mai all'interno della tavola pitagorica: 1 (1 x 1); 25 (5 x 5); 49 (7 x 7); 64 (8 x 8); 81 (9 x 9); 100 (10 x 10). Potrebbe essere utile far notare immediatamente ai bambini questi numeri, magari facendoli imparare a parte, evitando di conseguenza qualsiasi tipo di collegamento sequenziale.

Cliccando uno dei numeri sulla diagonale, vengono mostrati tutti i numeri che occupano la parte inferiore della tavola, quella sotto la diagonale. Se si clicca invece uno dei numeri sottostanti la diagonale, comparirà nella parte superiore della tavola il suo corrispettivo «allo specchio».

Da questo tipo di lavoro possono essere stimolate diverse osservazioni negli alunni, che si divertiranno a trovare corrispondenze e regole che stanno alla base della composizione della tavola pitagorica.

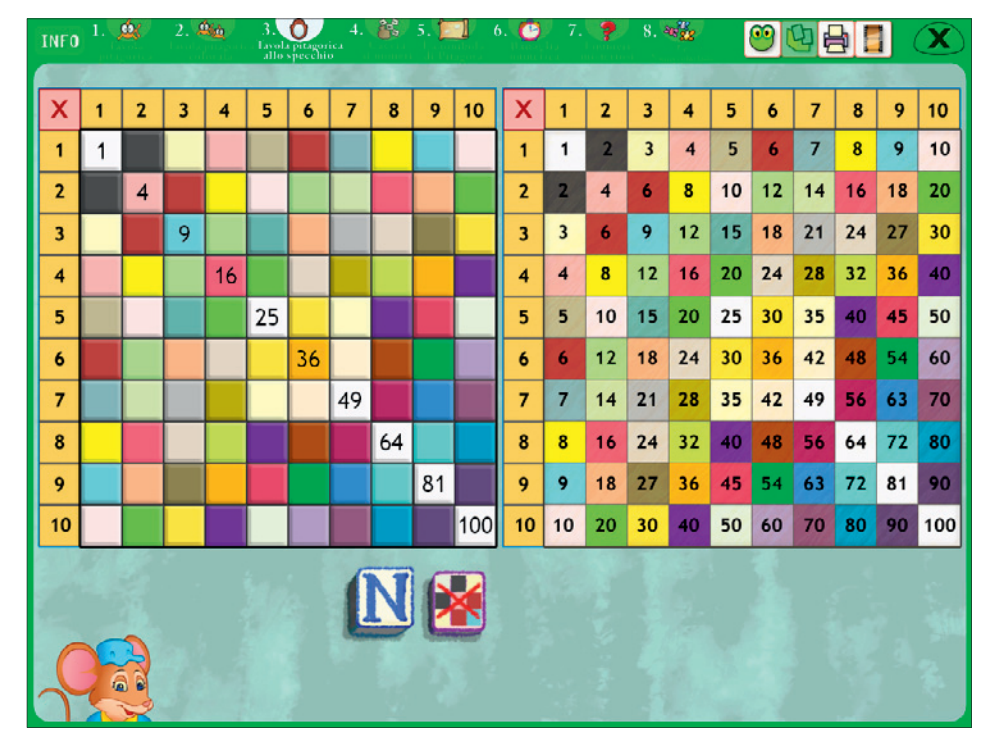

*Fig. 5* La tavola pitagorica con i «numeri quadrati».

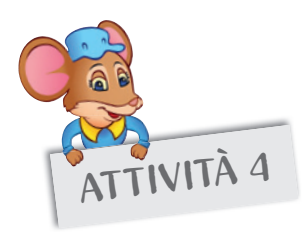

## ATTIVITÀ 4 Caccia ai numeri

L'attività presentata in questa sezione è un gioco da svolgere da soli o in squadre, il cui scopo è quello di rispondere a delle domande dopo aver osservato attentamente la tavola pitagorica. Una volta settate le opzioni di gioco (modalità non competitiva/competitiva, n. giocatori), è necessario cliccare sul pallone per estrarre una domanda, osservare la tavola pitagorica e cliccare la risposta corretta (può comparire la domanda «Quante volte compare il numero 12 nella tavola pitagorica? In quale/i moltiplicazione/i?»). L'alunno, o la squadra, deve rispondere correttamente cliccando il numero di volte che il numero target compare nella tavola (rispondendo alla domanda dell'esempio, 4) e scrivendo le operazioni che danno come risultato quel numero (sempre in riferimento all'esempio, le operazioni saranno 2 x 6, 6 x 2, 3 x 4, 4 x 3).

Il gioco termina dopo 15 risposte corrette mentre, se si gioca a squadre, vince chi per primo riesce a rispondere correttamente a 15 domande.

*Caccia ai numeri* è un gioco complesso e articolato, del quale sono possibili diversi utilizzi. Il primo approccio a questo gioco deve essere semplicemente di scoperta e di ricerca dei numeri, stimolando la curiosità degli alunni nel trovare i punti di incontro tra le moltiplicazioni, sia individualmente che con un compagno o in gruppi di lavoro.

L'attività così proposta richiede un grande allenamento mnemonico ed è consigliabile sottoporla ai bambini, almeno in un primo momento, presentando il gioco a carte scoperte, quindi con i numeri visibili e su sfondo colorato.

Il gioco sfrutta la ripetizione dei numeri all'interno della tavola pitagorica.

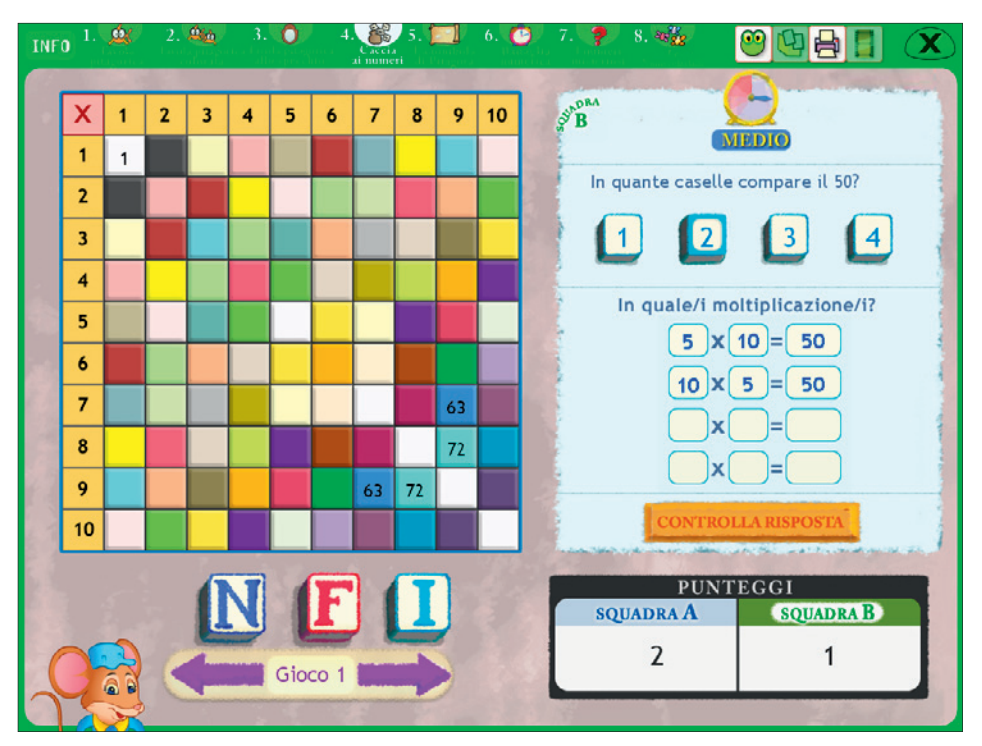

*Fig. 6* Il gioco *Caccia ai numeri* con la tavola pitagorica compilata su sfondo colorato.

Come è stato accennato nei paragrafi precedenti, la tavola pitagorica presenta dei numeri che si ripetono:

- *due volte:* 2, 3, 5, 7, 14, 15, 21, 27, 28, 32, 35, 42, 45, 48, 50, 54, 56, 60, 63, 70, 72, 80, 90;
- *tre volte:* 4, 9, 16, 36;
- *quattro volte:* 6, 10, 12, 18, 20, 24, 30, 40

ed altri ancora, infine, non si ripetono mai e compaiono *una sola volta*, ovvero: 1, 25, 49, 64, 81, 100.

Il bambino, come prima fase del lavoro, dovrà semplicemente cercare i numeri che si ripetono all'interno della tavola pitagorica aiutandosi con i colori: ad esempio, il numero 10 ha il fondo rosa, quindi sarà facile individuare le altre posizioni una volta trovata la posizione di un solo 10. Questo è un tipo di esercizio molto utile per allenare la memoria e soprattutto per imparare i risultati della tavola pitagorica in maniera «disordinata».

Capita di frequente che le moltiplicazioni vengano insegnate dalla moltiplicazione dell'1 fino a quella del 10 in ordine crescente di difficoltà. Spesso il primo fattore di disorientamento nel bambino consiste nel chiedere i risultati delle moltiplicazioni in ordine sparso. Ciò che il bambino aveva rigorosamente imparato secondo un ordine preciso, ora viene stravolto perché viene a mancare proprio quell'ordine, e le sue sicurezze vengono quindi messe a dura prova.

Esaudire la richiesta di ricordare le moltiplicazioni in ordine sparso diviene molto difficile da soddisfare, perché il bambino:

- aveva attuato un certo tipo di schema mentale a lui congeniale, per ricordarsi quella serie di numeri. Ora quello schema viene meno e di conseguenza diventa incerto anche ciò che aveva appreso;
- effettua un tipo di registrazione dei dati in maniera sequenziale;
- affronta l'acquisizione della tavola pitagorica con lo stesso tipo di schema mentale con il quale impara una poesia.

Con l'attività proposta in *Caccia ai numeri,* questo tipo di schema mentale non può essere adottato perché la sequenza delle moltiplicazioni imparate una per volta e nell'ordine crescente verrà rotta.

In questo esercizio è possibile impostare la tavola pitagorica in una doppia modalità:

- 1. tavola pitagorica con sfondo neutro;
- 2. tavola con celle colorate, nella quale a ogni numero corrisponde un colore (nel caso in cui un numero compaia più volte all'interno della tavola, le celle da esso occupate hanno lo stesso colore).

Utilizzando l'applicativo Easy LIM contenuto nel software, oppure il programma in dotazione della LIM, è possibile manipolare a proprio piacimento la tavola pitagorica. Lo schema della tavola pitagorica con i numeri dal fondo neutro, infatti, non fornisce nessun tipo di aiuto a livello visivo, di ricerca dei numeri e della loro posizione. Di conseguenza, questo schema può essere utilizzato per verificare il livello di memoria visiva nel bambino (dopo che ha fatto pratica con la tavola pitagorica a colori). Ad esempio può essere fornita una griglia a quadretti neutra, senza colori, e chiedere al bambino di cerchiare solo le caselle dove compare il numero 40; o, ancora, colorare solo i numeri che compaiono, ad esempio nella moltiplicazione dell'8, per notare che esistono risultati che compaiono anche all'interno di altre moltiplicazioni (ad esempio:  $2 \times 4 = 8$ ;  $4 \times 4 = 16$ ;  $6 \times 4 = 24$ ;  $10 \times 4 = 40$ .

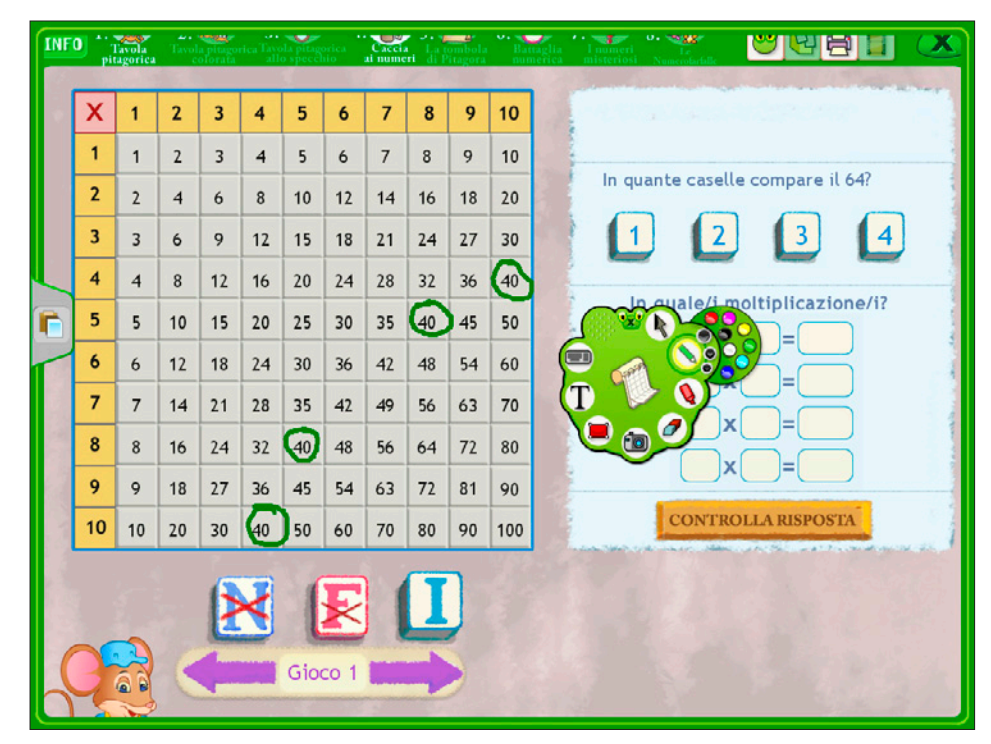

*Fig. 7* Esempio di compilazione della tavola pitagorica con l'applicativo Easy LIM.

Nelle schede operative proposte nella seconda parte del volume è riportata la tavola pitagorica con la richiesta di isolare i risultati della moltiplicazione del numero otto, con una tavola pitagorica con i soli risultati dal fondo neutro. Se si fotocopia la scheda e la si distribuisce a tutti gli alunni della classe, sarà possibile ripetere l'esercizio con tutte le altre moltiplicazioni. Sono inoltre state predisposte una serie di domande in cartellini fotocopiabili e ritagliabili che l'insegnate dovrà estrarre in maniera casuale per poi sottoporle agli alunni, simulando così l'attività proposta nel software. Interessanti diventano le domande «a trabocchetto»: può comparire infatti una domanda che chiede quante volte compaiono dei numeri non considerati nella tavola pitagorica e in quali moltiplicazioni. Prendiamo ad esempio il numero 11: considerato il fatto che l'11 è un numero primo e che nella tavola pitagorica i fattori arrivano al massimo fino al 10, questo numero non compare mai all'interno della tavola.

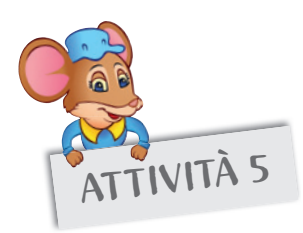

#### ATTIVITÀ 5 La tombola di Pitagora

Questo gioco ha sicuramente delle similitudini con la tombola tradizionale, ma differisce in alcuni elementi sostanziali. Se infatti nel gioco della tombola tradizionale si estraggono a sorte dei numeri che i giocatori devono individuare ed eventualmente coprire sulla loro cartellina, nella sezione *La tombola di Pitagora* non vengono estratti dei numeri ma delle moltiplicazioni contenute nella tavola pitagorica. I giocatori dovranno a turno risolvere l'operazione estratta e cliccare entro 10 secondi il risultato di questa moltiplicazione se presente nella loro cartellina. Vince il giocatore che riesce per primo a coprire correttamente tutti i numeri presenti sulla sua cartellina e a fare così tombola.

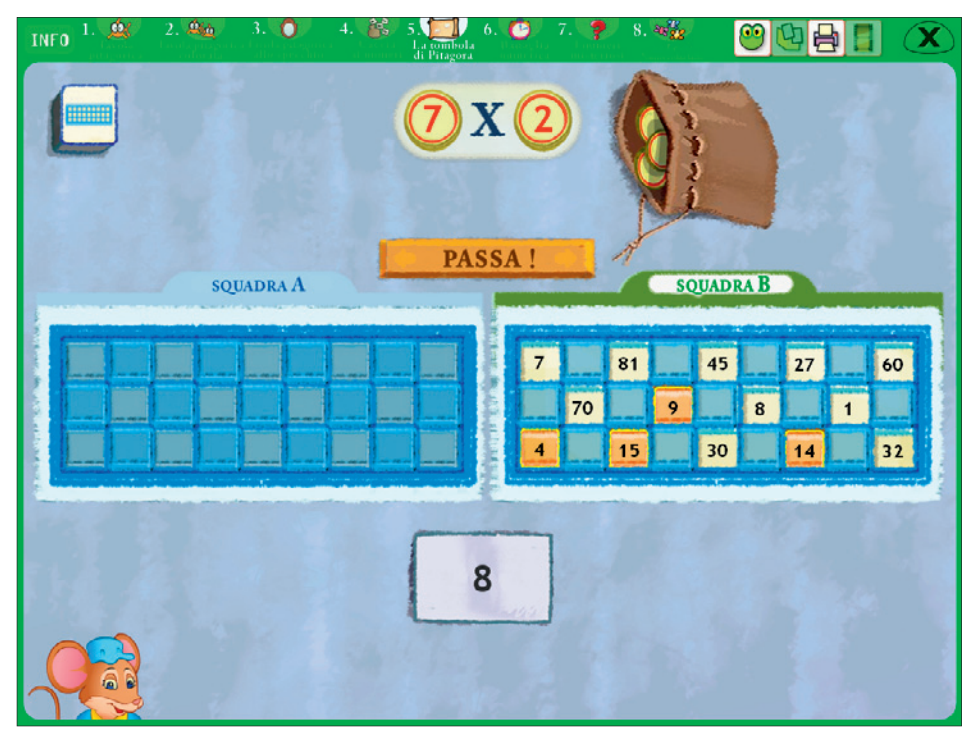

*Fig. 8* La tombola di Pitagora.

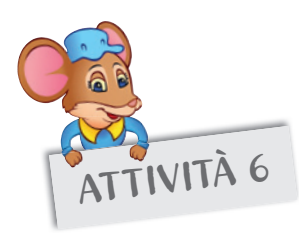

## ATTIVITÀ 6 Battaglia numerica

In questa sezione si propone il gioco della battaglia navale sotto forma di sfida matematica con le operazioni della tavola pitagorica. Tutti sanno come si gioca a battaglia navale: ogni giocatore colloca delle navi sulla tabella di gioco e l'avversario cerca di indovinare le coordinate per affondare le navi nemiche, individuandole correttamente sulla cartella di gioco. In *Battaglia numerica,* dopo aver posizionato le navi cliccando sulle caselle della griglia e confermato gli schieramenti, ciascun giocatore deve colpire le navi dell'avversario segnalando sia le coordinate (ovvero le moltiplicazioni della tavola pitagorica) sia il risultato di tali coordinate. Le navi sono visibili, ma non lo sono i numeri sulla cartella, strutturata come se fosse una tavola pitagorica. Se le coordinate scritte sono corrette (ad esempio, 3 x 4) così come il risultato (12), viene colpita parte di una nave. Il giocatore può procedere con un'altra coppia di coordinate per tentare di affondare la nave avversaria finché non si commette un errore di coordinate (viene «chiamata» una coppia che non corrisponde a nessuna nave; ad esempio, 5 x 6 = 30: la moltiplicazione è corretta ma nella casella 30 non è presente la nave avversaria), oppure un errore di calcolo (le coordinate sono corrette, ma il risultato di tale operazione è errato; ad esempio, 3 x 4 = 20). Vince il giocatore che per primo riesce ad affondare tutta la flotta nemica.

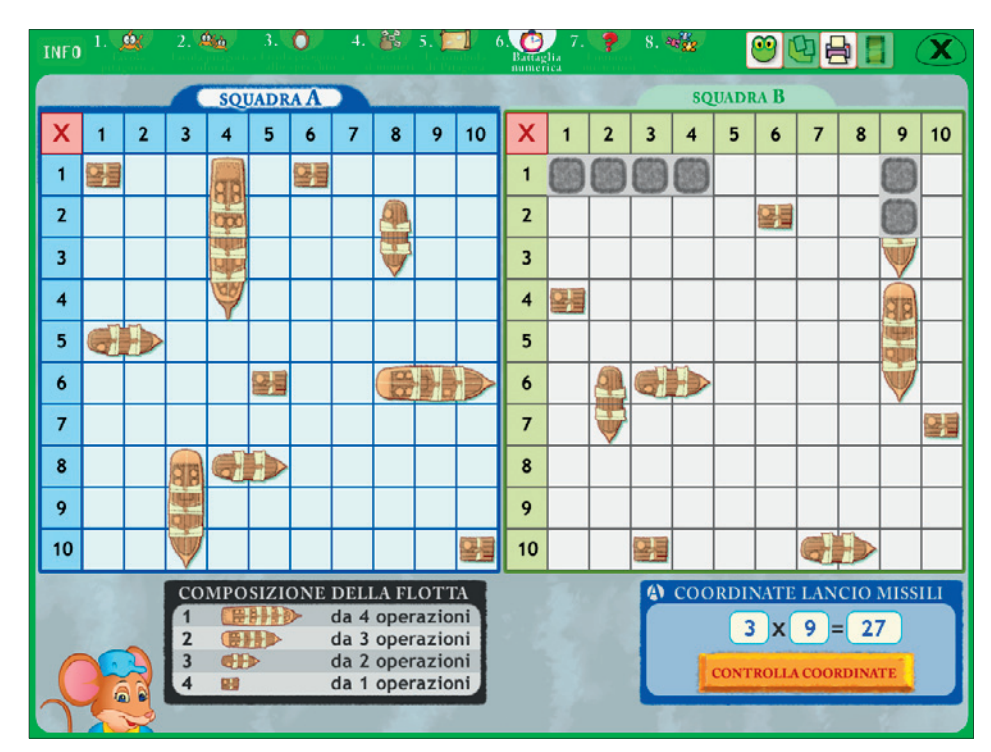

*Fig. 9* La *Battaglia numerica*.

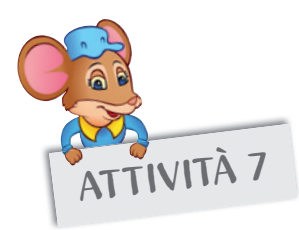

#### ATTIVITÀ 7 I numeri misteriosi

Questo gioco, proposto come sfida tra due squadre, presenta una videata divisa in due metà, una per squadra, strutturate nello stesso modo.

Entrambe le parti presentano:

- 1. una griglia vuota, su cui verranno caricate le moltiplicazioni da risolvere;
- 2. un pulsante (lo scrigno) che una squadra deve cliccare nella parte di videata relativa alla squadra avversaria per estrarre due numeri e generare così le combinazioni di moltiplicazioni possibili utilizzando quei due numeri;
- 3. un riquadro in cui sono visualizzate le combinazioni che vengono generate automaticamente dal computer e tra cui una squadra dovrà selezionare quelle da sottoporre alla squadra avversaria;
- 4. un pulsante per controllare le risposte.

Predisposta la videata, ogni squadra deve completare correttamente le moltiplicazioni sulla propria griglia. Il controllo sull'errore viene fatto cliccando il pulsante «Controlla risposta». Vince la prima squadra che risolve correttamente 15 operazioni.

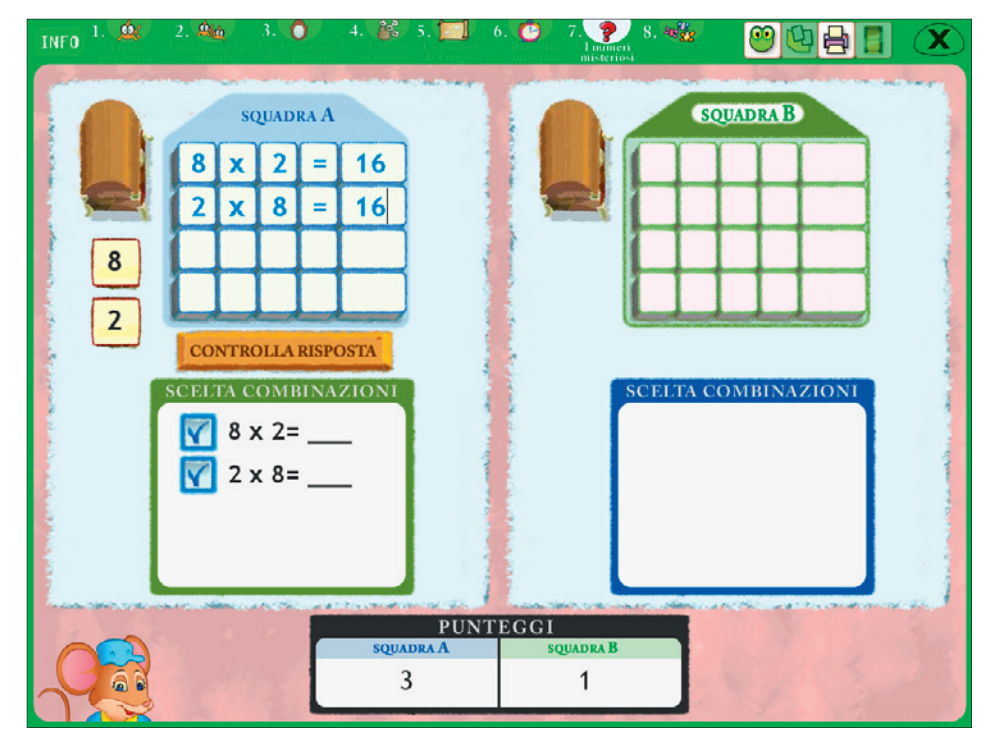

*Fig. 10* I numeri misteriosi.

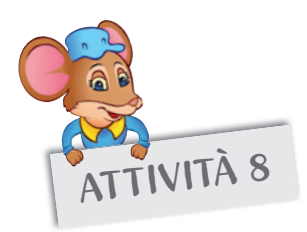

# ATTIVITÀ 8 Le Numerofarfalle

Nell'ultima sezione del software viene proposta una nuova attività stimolante sul riconoscimento dei risultati delle moltiplicazioni della tavola pitagorica. Compare a video un sacchettino dal quale, una volta cliccato, viene estratta una moltiplicazione. Contemporaneamente alla moltiplicazione vengono presentate delle farfalle, ciascuna con un cartellino riportante i risultati della tavola pitagorica. L'alunno dovrà cliccare sulla farfalla con il risultato della moltiplicazione target entro un determinato tempo (variabile a seconda del livello di difficoltà settato all'inizio del gioco).

Questo gioco può essere svolto da un singolo bambino, che dovrà sfidare in questo caso il tempo, oppure da due giocatori, i quali, oltre a dover rispondere entro il tempo stabilito, dovranno cercare di rispondere correttamente a 10 moltiplicazioni prima che lo faccia l'avversario.

Nella finestrella delle opzioni di gioco è inoltre possibile richiedere come aiuto la visualizzazione delle farfalle con le ali colorate con le tinte dei fondi della tavola pitagorica.

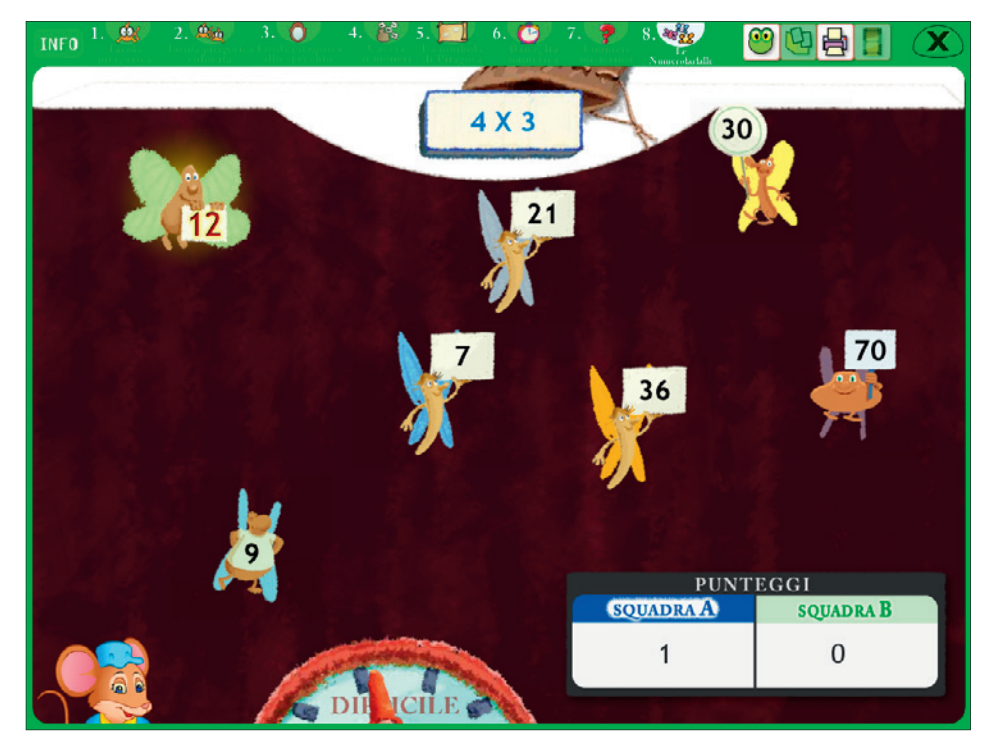

*Fig. 11* Le Numerofarfalle.